- click the Advanced Search link
- use the search bars to combine concepts or search multiple terms

## Search...

### Use Advanced Search for more targeted results

- get specific, relevant resources
- search like a pro with these advanced tips

#### **TO DO THIS:**

#### **WHY USE ADVANCED SEARCH?**

#### **TO DO THIS:**

- click the Catalogue link
- type the title or author in the search bar

#### **WHY USE CATALOGUE SEARCH?**

- find prescribed or recommended textbooks quickly
- easily navigate book searches

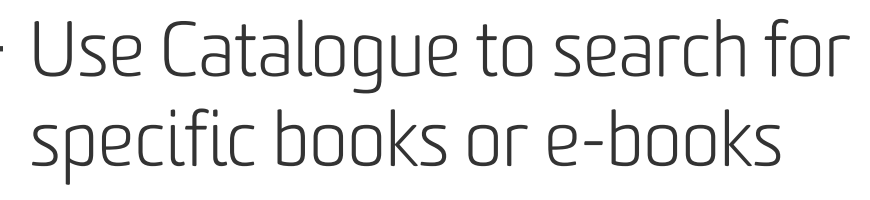

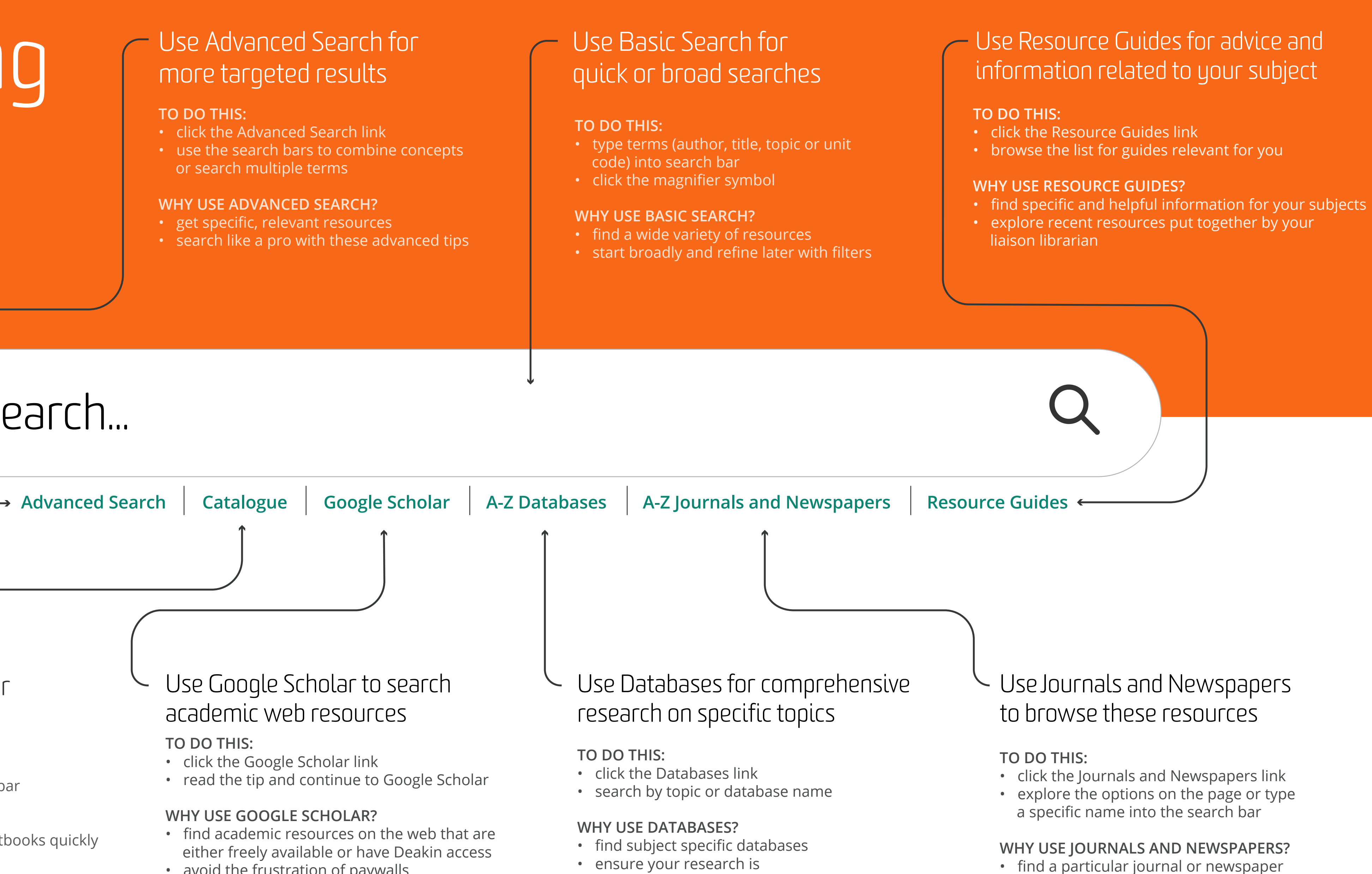

#### **TO DO THIS:**

- click the Google Scholar link
- read the tip and continue to Google Scholar

#### **WHY USE GOOGLE SCHOLAR?**

- find academic resources on the web that are either freely available or have Deakin access
- avoid the frustration of paywalls

#### Use Google Scholar to search academic web resources

• ensure your research is comprehensive

• sign up for free newspaper subscriptions

# Searching the library...